## **End-of-year tips: Item clean up**

May 5, 2022

As you get close to wrapping up the year's inventory, it is time to begin identifying lost and discarded copies and removing them from your system.

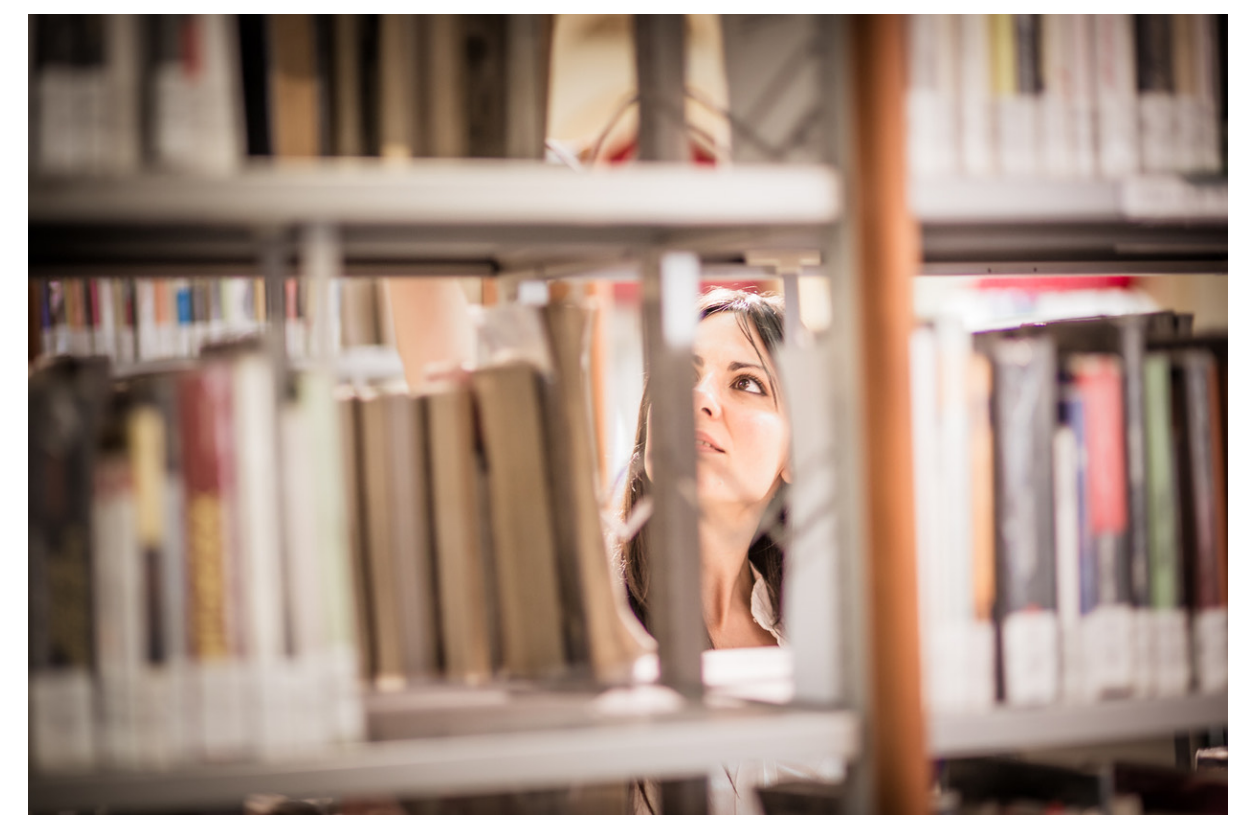

## **Identify Lost and Discarded Copies**

- Run the [Loaned Items Information](http://support.companioncorp.com/display/ALEX/Circulation+Information+Reports#CirculationInformationReports-LoanedItemsInformation) report to see which items and materials are still in circulation.
- If items are still checked out after they should have been returned, run the [Declare Missing Copies Lost](http://support.companioncorp.com/display/ALEX/Copies+Utilities#CopiesUtilities-DeclareMissingCopiesLost) utility. If an item is returned after this utility is run, its status will be changed to Available and any patron charges can be removed and/or their accounts credited.

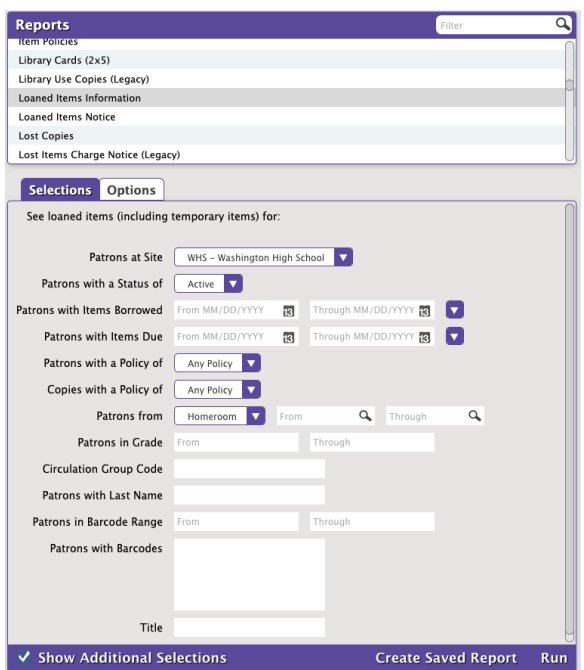

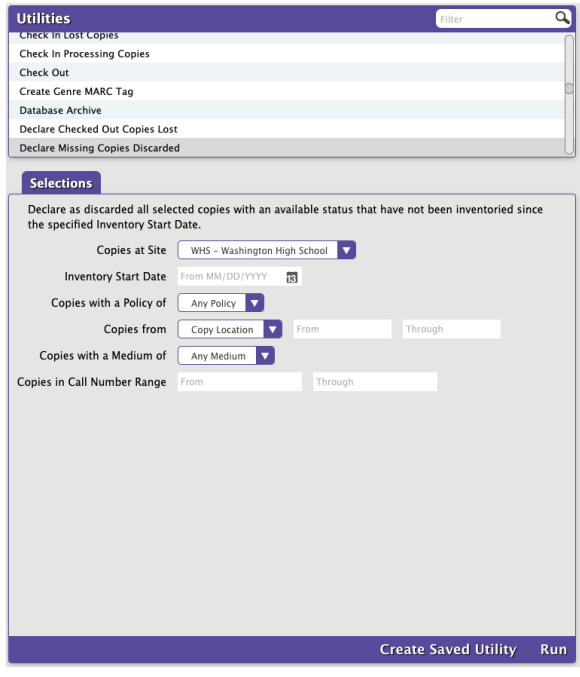

**Remove Lost and Discarded Copies**

Before you make any changes in Alexandria, run the [Discarded Copies](http://support.companioncorp.com/display/ALEX/Copies+Special+Status+Reports#CopiesSpecialStatusReports-DiscardedCopies) and [Lost Copies](http://support.companioncorp.com/display/ALEX/Copies+Special+Status+Reports#CopiesSpecialStatusReports-LostCopies) reports so you know which items will be removed.

Then run the [Remove Lost Copies](http://support.companioncorp.com/display/ALEX/Copies+Utilities#CopiesUtilities-RemoveLostCopies) utility:

- 1. Go to **Tools > Utilities.**
- 2. Select the Copies category and select **Remove Lost Copies.**
- 3. In the **Selections** tab, enter your selection criteria, or leave the default settings. The utility defaults are set to remove all lost copies, but you can narrow your focus.
	- a. You can select a period before your last inventory date, so that any items that were recently declared lost or discarded will remain in the system, giving them an opportunity to be returned.
	- b. If you need to be more specific, check the Show Additional Selections box to choose copies by individual barcodes.

4. **Run** the utility.

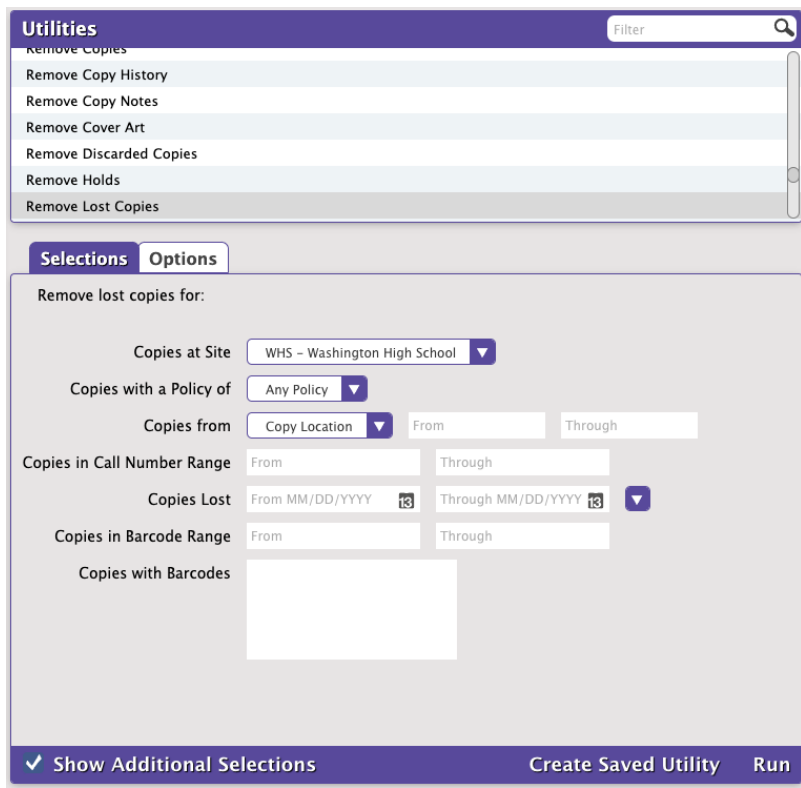

If you need help with lost or discarded items, or anything else in Alexandria, don't hesitate to reach out to our support staff at [support@goalexandria.](mailto:support@goalexandria.com.) [com.](mailto:support@goalexandria.com.)

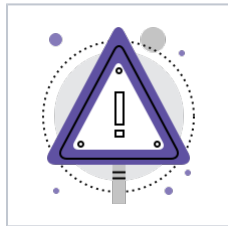

The [Makeover](http://support.companioncorp.com/display/ALEX/Alexandria+Makeover) betas are here! Look in Circulation, Items, and Patrons for a purple alert button  $\Box$  at the top of your screen. That will take you to the Makeover beta in our [demo](https://ccdemo.goalexandria.com/circulationbeta) where you can play around recklessly.